## **4 способа защитить ребенка от «вредной» информации**

### **1. Активируйте «родительский контроль»**

#### **(программы просты в установке и использовании)**

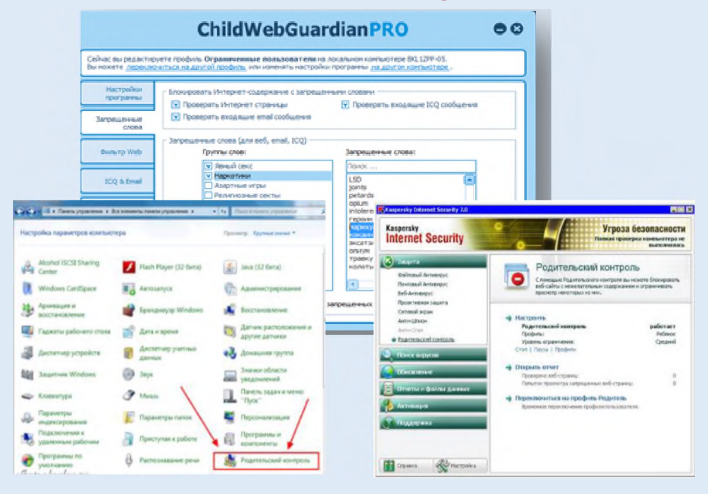

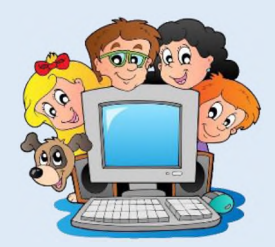

### **2. Установите контентный фильтр (программы находятся в свободном**

**доступе, имеется возможность блокировки социальных сетей)**

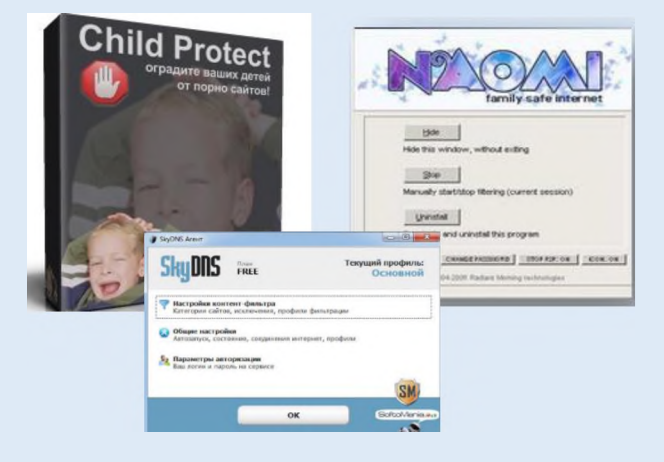

## **3. Настройте «семейный поиск» в браузере**

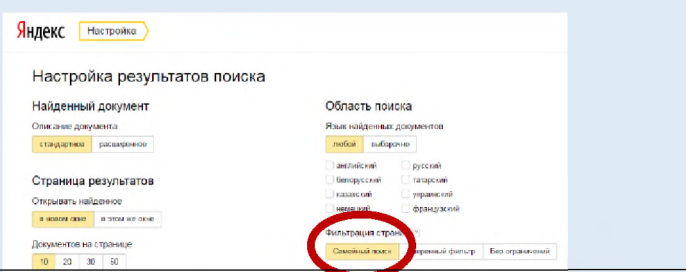

**Уделите детям больше своего внимания! Разорвите узы интернетзависимости - подарите ребенку свою любовь и общение**

## **4. Используйте «детский» браузер**

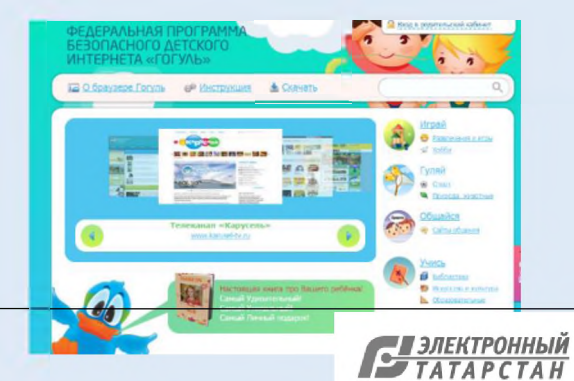

Документ создан в электронной форме. № 5332/18 от 05.06.2018. Исполнитель: Зинатуллин Р.Г. Страница 2 из 6. Страница создана: 05.06.2018 14:37

### **Информационная безопасность детей -**

состояние защищенности, при котором отсутствует риск, связанный с причинением информацией вреда их здоровью и (или) физическому, психическому, духовному, нравственному развитию детей

### / ---------------------------------------------------------- **Какая информация причиняет вред здоровью и развитию детей?** *(ст. 5 ФЗ от 29 декабря 2010 г. N 436-ФЗ*

*"О защите детей от информации, причиняющей вред их здоровью и развитию") J*

*S* Побуждающая к действиям, угрожающим жизнь/здоровью/ к самоубийству;

*S* Побуждающая к употреблению наркотиков/ алкоголя/ табака/ к азартным играм/ проституции/ бродяжничеству;

*S* Побуждающая к насилию/ жестокости;

*S* Побуждающая к отрицанию семейных ценностей;

 $\checkmark$  Содержащая нецензурную брань;

*S* Оправдывающая противоправное поведение;

 $\checkmark$  Порнографического характера.

### **Как защитить ребенка от «вредной» информации в Интернете?**

I J

### **Способ 1. Активируйте «Родительский контроль»**

Родительский контроль компьютера позволяет взрослым ограничивать контент, который смотрят и читают дети в интернете, а —также время нахождения детей в интернете. В

случае, если программа обнаружит какоелибо непристойное содержимое сайта (порнография, насилие, ругательства, экстремистские материалы), то доступ к сайту будет немедленно заблокирован.

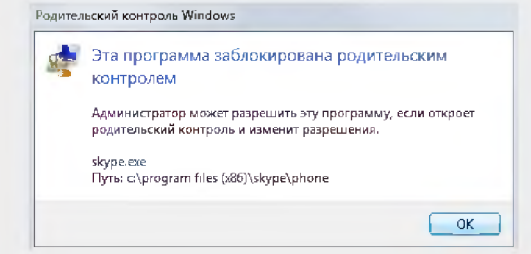

Родительский контроль можно активировать с помощью встроенных в Windows инструментов, либо скачать одну из доступных бесплатных программ. Для скачивания достаточно ввести название в поисковике и перейти на официальный сайт разработчиков данной программы.

# **ChildWebGuardianPRO**  $\bullet$

### **Способ 2. Установите контентный фильтр**

**Контент-фильтр** — устройство или программное обеспечение для фильтрации сайтов по их содержимому, не позволяющее получить доступ к определённым сайтам или

услугам сети Интернет. Средствами контентфильтрации доступа к сети Интернет являются аппаратно-программные или программные комплексы, обеспечивающие ограничение доступа к интернет-ресурсам, которые не предназначены для детей.

В настоящее время в Интернете в свободном доступе находится огромное количество программ для контентной фильтрации, работа многих из них незаметна для ребенка.

Программы блокируют содержимое, загружаемое из интернета, и запрещают доступ к различным порно-сайтам, а также к сайтам, содержащим насилие и пропаганду терроризма, азартные игры и т.д. Имеются программы, позволяющие блокировать доступ к социальным сетям.

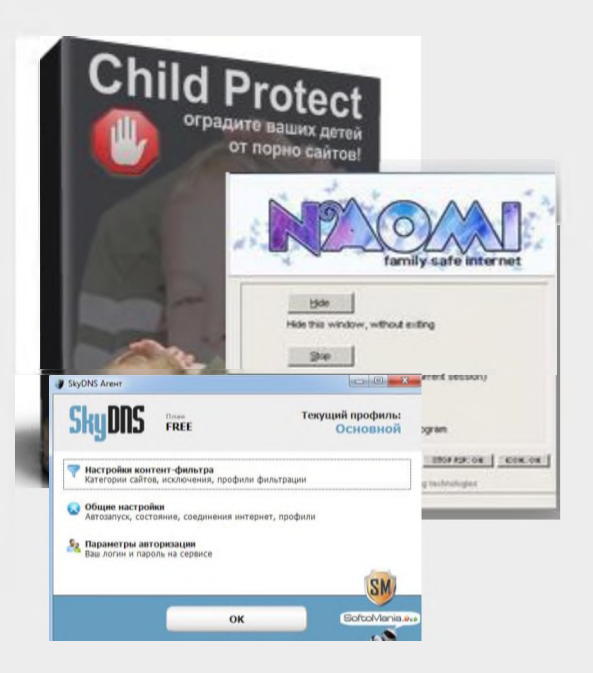

Документ создан в электронной форме. № 5332/18 от 05.06.2018. Исполнитель: Зинатуллин Р.Г. Страница 3 из 6. Страница создана: 05.06.2018 14:37

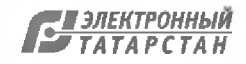

### Способ 3. Настройте «семейный (безопасный) поиск» в браузере

Безопасный поиск позволяет исключить из выдачи результатов сайты с материалами сексуального характера и изображения насилия.

Для настройки «семейного» поиска в  $\mathbf{1}$ «Яндекс» воспользуйтесь страницей «Яндекс. Настройка» и выберите один трех вариантов:

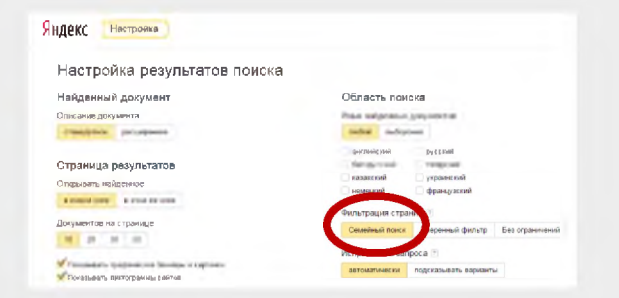

2. Если Вы используйте браузер Google Chrome воспользуйтесь расширением Adult Blocker (лоступно бесплатно)

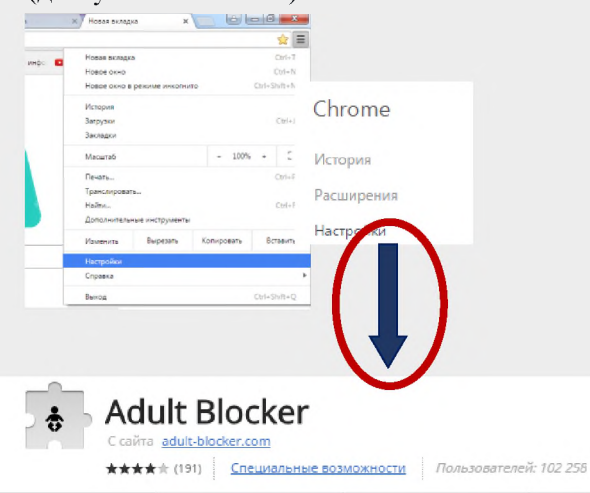

Аналогичные расширения имеются также в браузерах «Opera» и «Firefox».

Документ создан в электронной форме. № 5332/18 от 05.06.2018. Исполнитель: Зинатуллин Р.Г. Страница 4 из 6. Страница создана: 05.06.2018 14:37

### Способ 4. Используйте «детский» браузер

Установка детского браузера позволит оставить ребенка наедине с компьютером не опасаясь за его безопасность.

Детский браузер Гогуль — бесплатное расширение браузера Mozilla Firefox для родительского контроля и ограничения детей в сети от нежелательного контента. Для скачивания необходимо ввести название программы в поисковике.

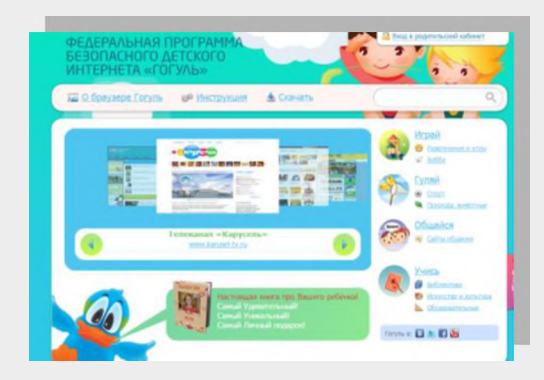

Способ 5, но самый важный! Уделите детям больше своего внимания! Разорвите узы интернет-зависимости подарите ребенку свою любовь и общение

### Сообщите нам о фактах реализации продукции с «вредной» информацией для детей

Наш адрес: Республика Татарстан, г. Казань, ул. Большая Красная, д.30 тел. (843) 238 - 98 - 54 адрес оф. сайта: http://16.rospotrebnadzor.ru/ «ВКонтакте»: адрес  $\alpha$ <sub>d</sub> $\alpha$ <sub>c</sub> группы https://vk.com/zpprpnrt e- mail:  $\text{org}(a)16$ .rospotrebnadzor.ru Часы работы: ПН-ЧТ 09.00-18.00, ПТ 09.00-16.45 Перерыв с 12.00 ло 12, 45

### УПРАВЛЕНИЕ РОСПОТРЕБНАДЗОРА ПО РЕСПУБЛИКЕ ТАТАРСТАН

# ПАМЯТКА ПОТРЕБИТЕЛЮ

5 СПОСОБОВ **ЗАЩИТИТЬ РЕБЕНКА ОТ** «ВРЕДНОЙ» **ИНФОРМАЦИИ** 

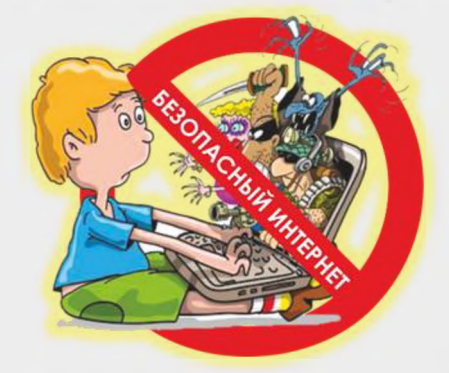

# **БЕЗОПАСНЫЙ** ИНТЕРНЕТ - ДЕТЯМ

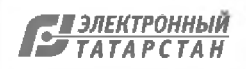

# Защитим детей от информации

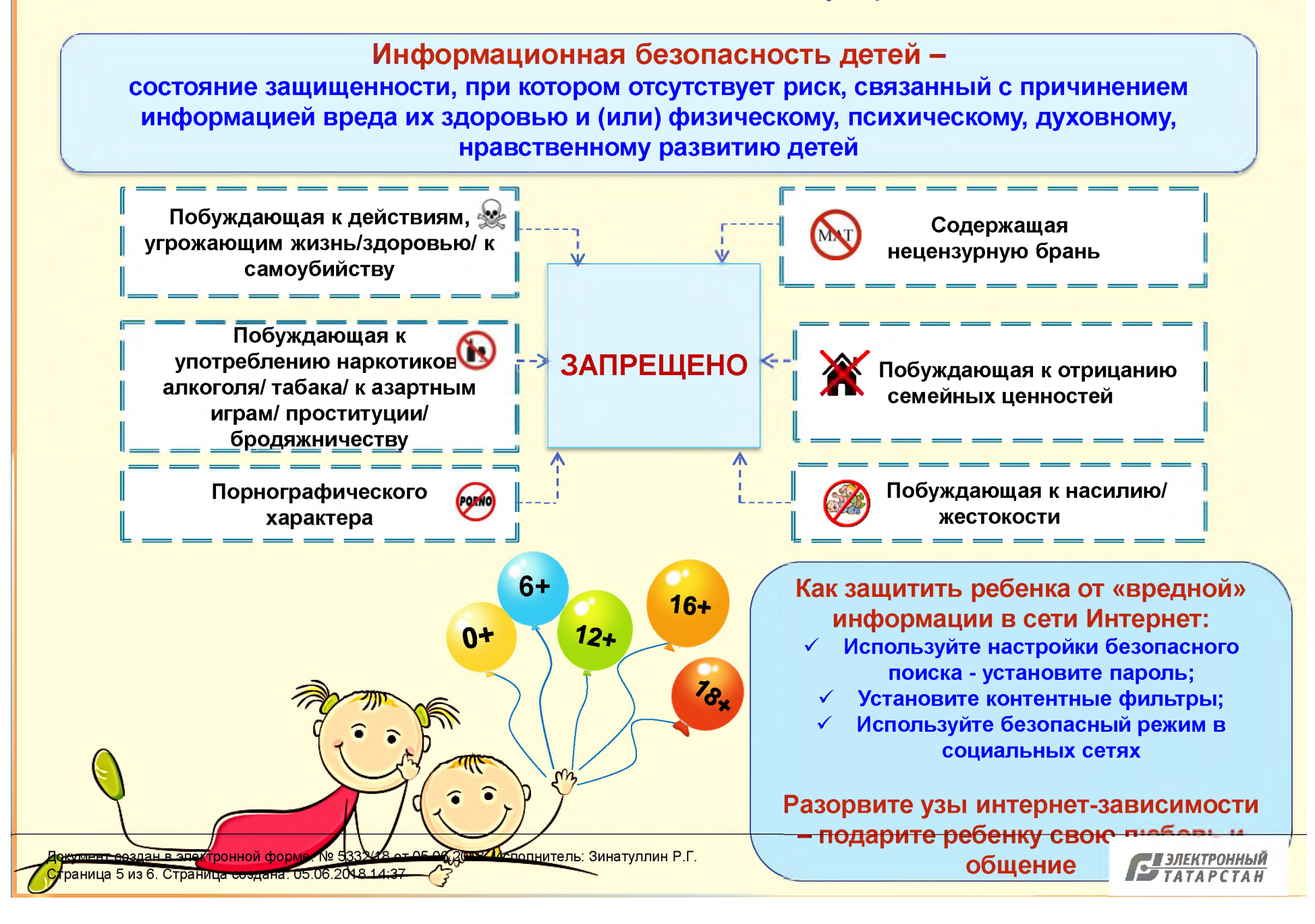